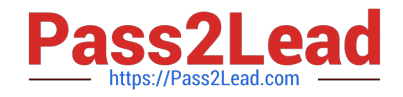

# **C\_S4FCF\_2020Q&As**

SAP Certified Application Associate - Central Finance in SAP S/4HANA

# **Pass SAP C\_S4FCF\_2020 Exam with 100% Guarantee**

Free Download Real Questions & Answers **PDF** and **VCE** file from:

**https://www.pass2lead.com/c\_s4fcf\_2020.html**

100% Passing Guarantee 100% Money Back Assurance

Following Questions and Answers are all new published by SAP Official Exam Center

**C** Instant Download After Purchase

**83 100% Money Back Guarantee** 

- 365 Days Free Update
- 800,000+ Satisfied Customers  $\epsilon$  of

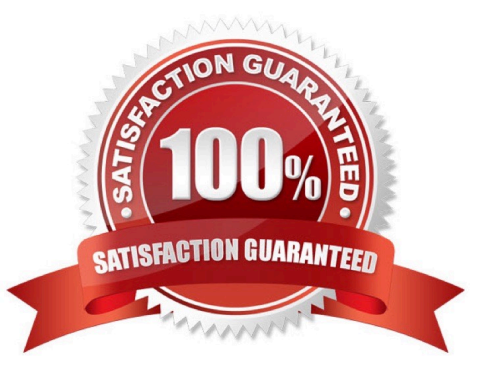

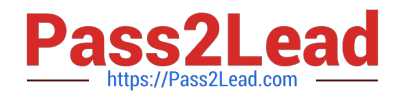

#### **QUESTION 1**

Finish the sentence.

The Fiori Launchpad designer is the standard tool for:

(Choose all that apply.)

A. Creating pre-configured groups and catalogs for the Launchpad home page.

B. Transporting the configurations via correction requests / packages or customizing workbench.

C. Configuring the tiles for static app launchers, dynamic app launchers, and target mapping.

Correct Answer: ABC

## **QUESTION 2**

Profit centers and cost centers can receive revenue postings. Is it true or false?

A. False

B. True

Correct Answer: B

### **QUESTION 3**

Which of the following properties of a derived attribute view can you modify?

- A. Description
- B. Filters
- C. Calculated attributes
- D. Description mapping

Correct Answer: A

#### **QUESTION 4**

An analytic view has two columns, SHIP\_TO\_COUNTRY and SHIP\_FROM\_COUNTRY, that contain ISO country codes. You must replace these codes with the English country names by joining to the same country attribute view twice. What must you create to achieve this?

A. An attribute view using the Copy From method.

B. Two data foundations

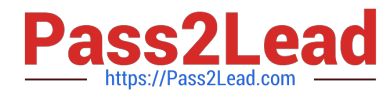

- C. A derived attribute view
- D. A shared attribute view

Correct Answer: C

#### **QUESTION 5**

How can you generate documentation of your information models? (Choose two.)

- A. Right-click on the column view of your information model and select the export function.
- B. Use the Export SQL button in the column view of your information model.
- C. Use the Auto Documentation button in your information model.
- D. Right-click on your information model and select the Auto Documentation function.

Correct Answer: CD

[C\\_S4FCF\\_2020 PDF](https://www.pass2lead.com/c_s4fcf_2020.html) **[Dumps](https://www.pass2lead.com/c_s4fcf_2020.html)** 

[C\\_S4FCF\\_2020 Exam](https://www.pass2lead.com/c_s4fcf_2020.html) **[Questions](https://www.pass2lead.com/c_s4fcf_2020.html)** 

[C\\_S4FCF\\_2020](https://www.pass2lead.com/c_s4fcf_2020.html) **[Braindumps](https://www.pass2lead.com/c_s4fcf_2020.html)**